# **LY-USB03ZL:**运动控制器

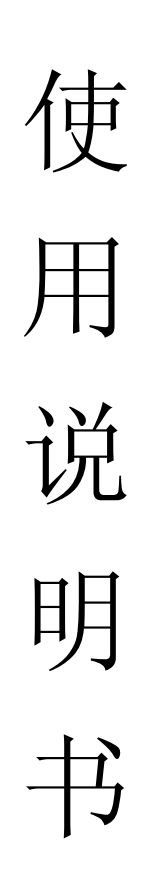

# 第一章 设备调试及安装

### **1.** 驱动安装

- 1) 安装 USB 驱动 双击 CP210xVCPInstaller.exe 点 install 即刻完成安装
- 2) 用 usb 延长线将控制板和电脑连接
- 3) 会在设备管理器多出一个 com 口说明驱动和硬件连接正常,记住这个 COM 口号,如下图所示:

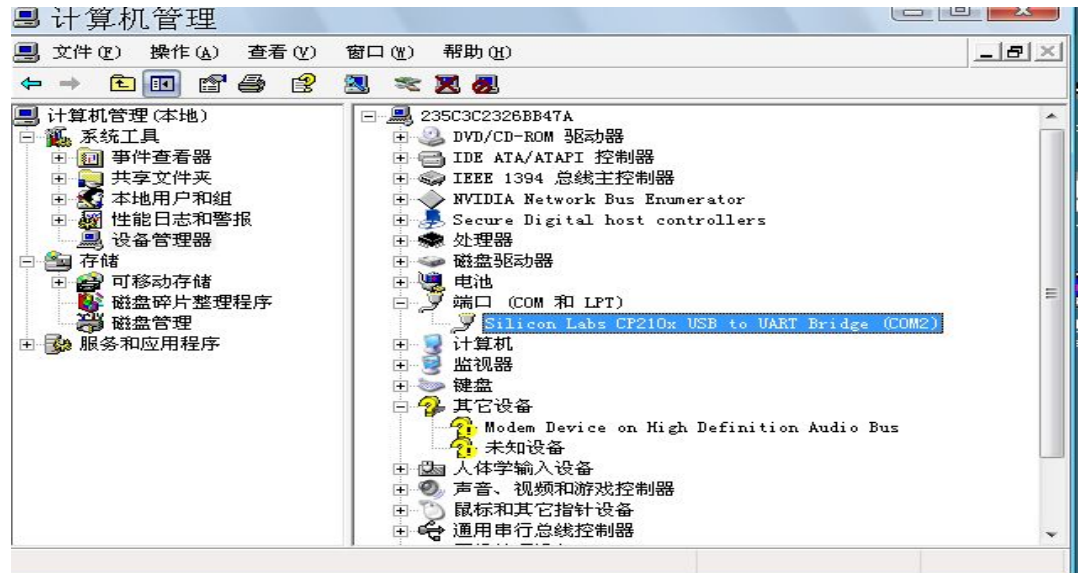

图 1-1

如遇到黄色感叹号或者有串口号显示但无法连接,右键属性可以进行强制串口定义

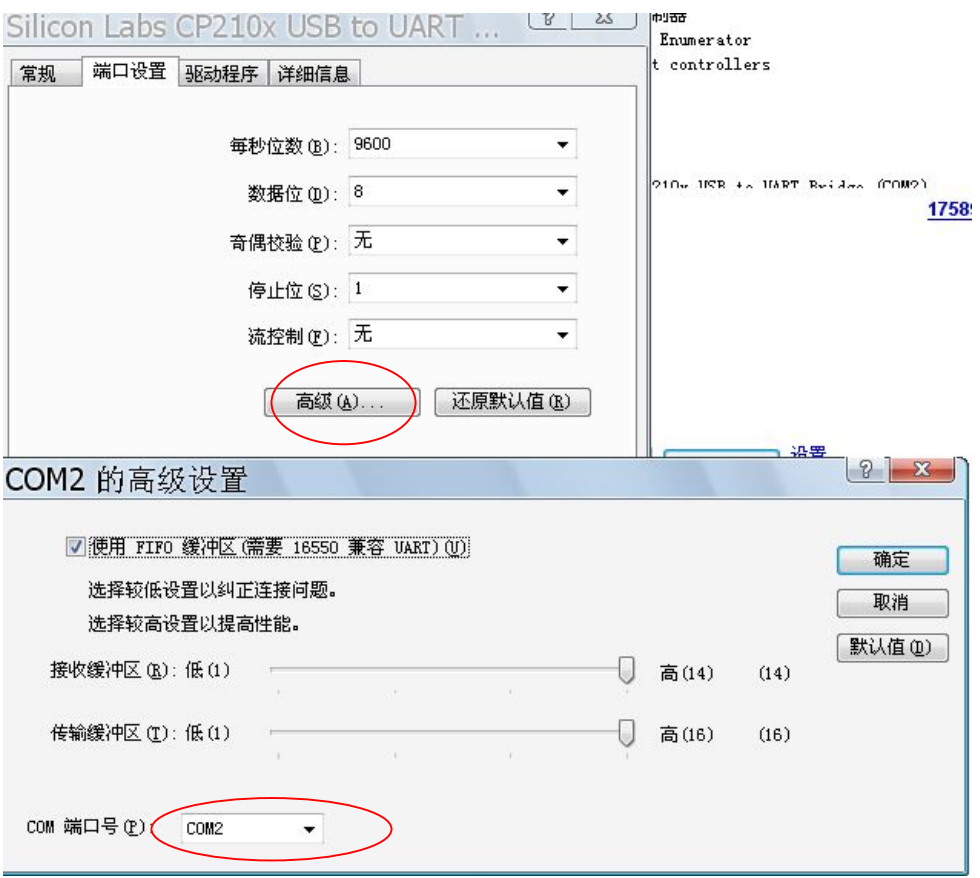

图 1-2

将上图 3-2 画红圈处改为 COM1, 有些自带串口的台式机自带物理串口 COM1 COM2 则先要 把 COM1 强制改成其他口, 如 COM3,再把 CP210x 的改成 COM1 之后会出现黄色感叹号, 重启一 下即可。

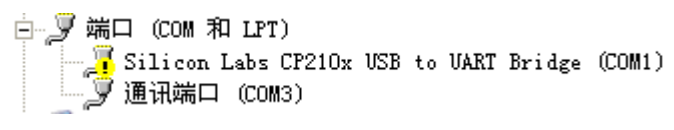

图 1-3

注

1:请选择正确的串口号,如果一直是处于感叹号的状态,可能是冲突 在图 3-2 中强制改成其他端口 如驱动装好后 提示无法启动设备(一般是台式机),重启一下即可解决,如确实无法解决冲突的驱动 需要重装系 统

### **2.** 电脑通信

1:用 USB 延长线将控制板与 PC 连接

2:打开上位机软件 如控制板蜂鸣器鸣叫一次 说明连接成功 (系统会自动保存上次成功连接的串口号) 如连接失败 请确认设备管理器中当前使用的串口号并重试,直到蜂鸣器鸣叫一次

3:将 IN1 IN2 IN3 X1 Y1 Z1 各个输出端与 GND 连接。屏幕会有响应的端口输入提示

4:点击宏键 F1-F8 可触发上位机上的宏功能,类似在上位机点击 F1-F8

在 PC 端在线模式程序编写完毕后,欲脱机使用 可以点击 顺序下载主程序,如某条程序需要反复运行

可在 PC 上设定宏循环次数,并也可通过宏下载自定义序列,注意:宏中的循环指令,在脱机使用时并非包 含循环指令,它是已"流水"的格式保存,请控制总行数在 480 行内 如需要循环命令可 使用脱机循环专用

命令 248 注意在使用此命令后 需要点击 顺序下载。下载完毕后 电脑和板卡都会长鸣一次。并且板卡屏

幕会显示 036 DOWNLOAD>> 注意 036 为烧录成功的行数, 如果源程序是 36 行, 烧录完毕后必须为 36, 如不 是可能丢包,请重新烧录。

5: 如果在连接的中途拔出 USB 线, 或通信错误(数据头错位), 手动点击 单重新连接并对齐数据头。

6:在线运行时候,因是软件模拟,执行速度稳定性均与当前电脑性能有关,在运行时候不建议开启其他应用 软件, 在线运行只供调试、实验之用, 如长期使用, 请下载至控制板。

#### 图 1-7

# 第二章 软件编程

# **1.** 软件介绍

1: 安装驱动并串口连接成功后 点击<sup>。1</sup>打开手动调试界面

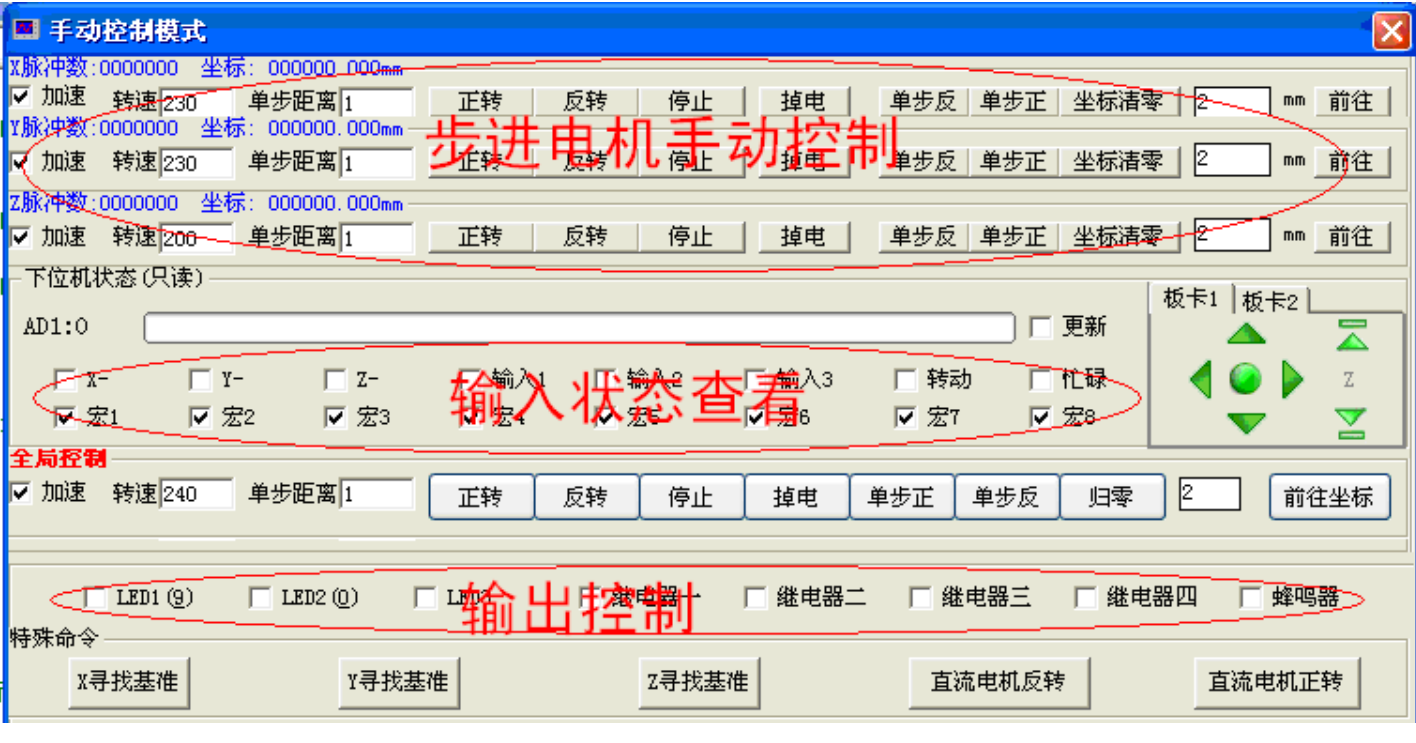

图 2-1 手动调试界面

a)电机机速度 速范围为 0~250 数字越大会越快, 请勿 3 只电机同时设置 245 以上, 系统响应会变慢。必须在 电机旋转前改变电机速度。

b)单步距离是指,按一次单步正或单步反,电脑一次性发给电机芯片的脉冲数。即每按一次电机旋转设定的距 离一次。

c)停止只是电机不运转,但电机锁死。掉电指电机断电,此时电机不锁定,处于自由状态

d)电机锁住的时候仍会耗电, 电机会发出大量热量, 避免长时间处于锁住状态。

e)步进电机在低速下发热比较严重,注意散热。

f)[前往]只电机旋转到设定的坐标,既绝对坐标。

g)输入栏只供查看,不可操作。

2: 制作第一个程序

 a)点击中文编程列,即下图第二个红圈处,选择下拉框的命令,选择[1 机正转] b)修改最后的手动注释列, 修改"="或":"后面的数字, 即可赋值参数, 如输入 "X 正 转:1.00mm"(除 1 之外, 其余字会自动生成。无需输入), 系统会换算出脉冲数并自动生 成高中低位,再点击下一行 依此类推 按下图写满三行。

c)确定板卡是处于主界面,而非设置界面。点击绿色的▶ 在线运行程序或者点击 <sup>●</sup> 下载到 控制板,进行脱离电脑运行。下方的程序运行效果为 <sup>1</sup> 号电机正转 <sup>1</sup> 毫米后再等待 <sup>1</sup> 秒种, 再反转 2 毫米。下载最大行数 480 行, 超出行数将不执行。

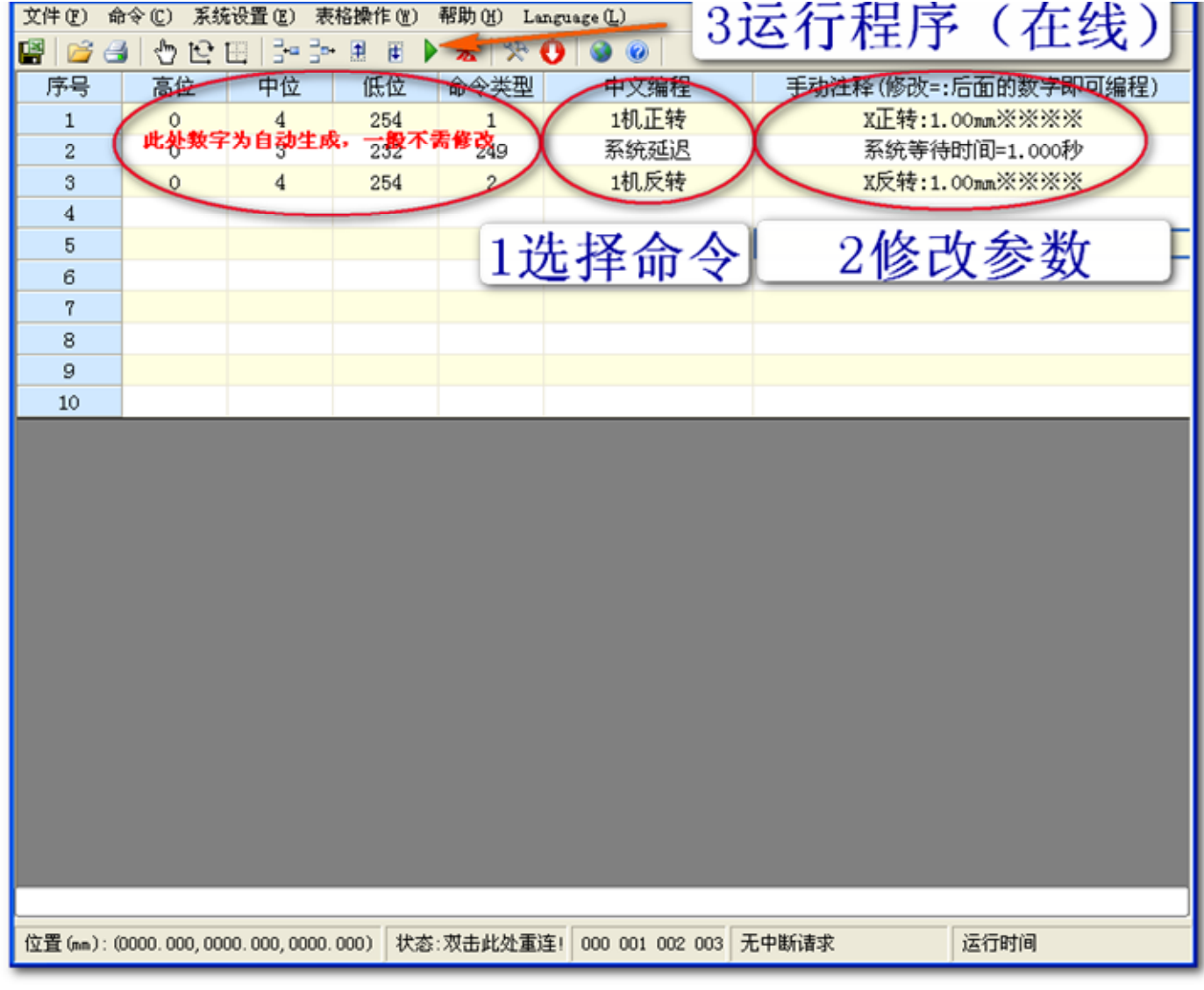

图 2-1 主编程界面

3:宏命令

对于相对复杂的程序,往往需要将一些连续的动作定义为一个子动作,往往需要重复调用这 些子动作,这里可以使用宏功能就非常方便。重复的行只需要写一遍,在宏界面打入行号进行自 定义调用即可,每个子动作还带一循环命令。宏循环里支持

| ■ 编辑自定义宏                |                                                              |                             |         |          |                                                                  |
|-------------------------|--------------------------------------------------------------|-----------------------------|---------|----------|------------------------------------------------------------------|
| 自定义序列运行                 | 定义行, 文持于动作嵌套                                                 |                             |         | 烧录后脱离    | 板卡宏快捷键                                                           |
| 快捷按键                    | 自定义序列 如4, 3-15, F2, 2                                        | 累计<br>循环次数                  | 注释/桉钮名称 | 电脑运行     | 在线控制                                                             |
|                         | $\nabla$ F1 $\rightarrow$ F3, 22, F2, F4, 27, 24, 25, 28, 26 | $\mathbf{0}$<br> 8          | 先松开再拧紧  | 煤录<br>运行 | 46 无效                                                            |
| $\Gamma$ F <sub>2</sub> | $19, 17, 11, 1, 4, 5, 8, 9, 15, 20, 12, 1$                   | $\mathbf{0}$                | 拧紧      | 烧录<br>运行 | -旬善句<br>•句话指令院家                                                  |
| $\Gamma$ F3             | 20, 11, 1, 4, 5, 8, 23, 15, 17, 10, 1 1                      | $\bf{0}$                    | 松开      | 运行<br>烧录 | 烧录名<br>宏建                                                        |
| $\Gamma$ F4             | 21, 2, 3, 6, 7, 13, 15                                       | $\mathbf{0}$<br>$\vert$ 1   | 跳到左边螺丝  | 运行<br>烧录 | F1<br>1<br>F2<br>$\vert$ 1                                       |
| $\Gamma$ F <sub>5</sub> | 21, 2, 3, 6, 7, 14, 15                                       | $\mathbf 0$<br>$\vert$ 1    | 跳到右边螺丝  | 运行<br>烧录 | F <sub>3</sub><br>$\overline{1}$                                 |
| $\Gamma$ F6             | F2, F4, 22, 27, 24, 25, 28, 26                               | 0<br>$\vert$ 1              | 直接拧紧    | 运行<br>烧录 | $\overline{1}$<br>F <sub>4</sub>                                 |
| $\Gamma$ F7             | $1-8, 11, 15$                                                | $\theta$<br>$\vert$ 1       |         | 运行<br>烧录 | F <sub>5</sub><br>π<br>F <sub>6</sub><br>$\vert$ 1               |
| $\Gamma$ F8<br>F2, F3   |                                                              | $\bf{0}$<br>$\vert$ 1       |         | 运行<br>烧录 | 烧了<br>海空                                                         |
| $\Gamma$ F9             | $11, 15, 1-8$                                                | $\overline{0}$<br>$\vert$ 1 |         | 运行<br>烧录 | 说明                                                               |
| $\Gamma$ F10            | 9, 20, 11, 1, 4, 5, 8, 23                                    | 0<br>$\mathbf{1}$           |         | 烧录<br>运行 | ●自定序列行号用″, <mark>"隔</mark><br>---开, 如1, 3 <del>~</del> 5, 8代表:1, |
| FF11                    | 11, 4, 5, 8, 23                                              | $\overline{0}$<br>11        |         | 烧录<br>运行 | 3,4,5,8,允许子程序最<br>多 三层嵌套,如1,F2,5<br>的形式为一重嵌套。                    |
| $\Gamma$ F12            |                                                              | $\bf{0}$<br>$\vert$ 1       |         | 运行<br>绿科 | ●循环次数为99999时候,<br>为                                              |
| 清空                      | 暂停运行                                                         |                             | 跳出子程序   | 停止主程序    |                                                                  |

图 2-2

●自定序列行号用", "隔 开, 如 1, 3-5, 8 代表:按顺序运行 1, 3, 4, 5, 8, 允许子程序最多三层嵌套, 如 F1 为 1, F2, 5 F2 又可调用 F3

- ●循环次数为 99999 时候,为无限循环
- ●红箭头为当前运行的子宏
- ●每个子宏都有快捷键 F1-F2
- ●在脱机模式下载后,再手动按板子的启动键方能启动
- "248 循环跳转"命令只能 在脱机使用, 相当于在线时宏循环次数
- ●宏下载到芯片时,如有宏循 环并不会自动添加"248 循环跳转"到芯片,是流水下载因此生成程序比较长,如需要"248 循环跳转" 模式,请到主界面红箭头进行常规下载
- ●F1 键的勾选后会在电子手轮界面多出一个宏快捷键。
- ●"一句话指令烧录"指将设定的行烧录至对应的宏键,如图所示,烧录后,按板卡的宏键 F1 将运行主程序中的第 1 行程序,任何情 况下按板卡宏键。将执行一句话命令(如果有)。此功能适合手动调试。如手动开关主轴电机等
- ●"在线控制"指按下控制板的宏键,将启动 PC 的宏程序。如按下板卡 F1 将执行电脑的 F1 程序。

4.电子手轮

为方便触摸屏操作及工人操作,这里提供快捷的启动方式,并配合此界面的坐标保存功能,可将当 前点写入程序中。

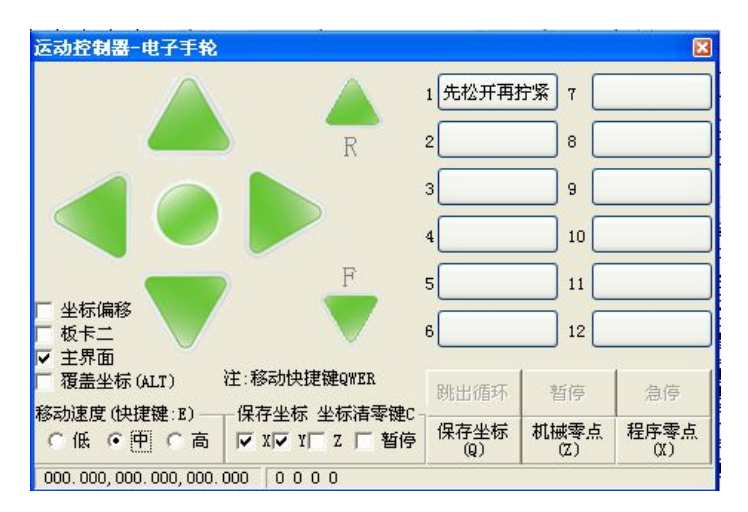

图 2-3 电子手轮

### 5 可用命令

| 命令       | 说明                         |
|----------|----------------------------|
| 系统延迟     | 系统延迟, 单位秒, 精度 10ms         |
| 蜂鸣器开启    |                            |
| 蜂鸣器关闭    |                            |
| 控制一号板卡   | 运行此命令, 所有命令都发送至一板          |
|          | 开机默认发送一板                   |
| 控制二号板卡   | 运行此命令, 所有命令都发送至二板          |
|          | 用于多机联机使用                   |
| 1机寻零     | 如本在感应零点,会往外走一段距离           |
| 1机前进     | 1号电机正转 单位毫米                |
| 1机后退     | 1号电机反转 单位毫米                |
| 1机掉电     | 掉电后电机处于松动状态 省电             |
| 1 机速度修改  | 频率 f=187500/(256-X) X 为设定值 |
| 1 机绝对坐标  | 既前进到想要的位置                  |
| 1 机开缓启缓停 | 能减小启动震动和提高电机速度             |
| 1 机关缓启缓停 | 能提高电机响应速度                  |
| 1机清零     | 设定 1 机的坐标 X=0              |
| 2 机寻零    |                            |
| 2 机前进    |                            |
| 2 机后退    |                            |
| 2 机掉电    |                            |
| 2 机速度修改  |                            |
| 2 机绝对坐标  |                            |
| 2 机开缓启缓停 |                            |
| 2 机关缓启缓停 |                            |
| 2 机清零    |                            |
| 3 机寻零    |                            |
| 3 机前进    |                            |

表 2-1 上位机用户可调出的所有命令

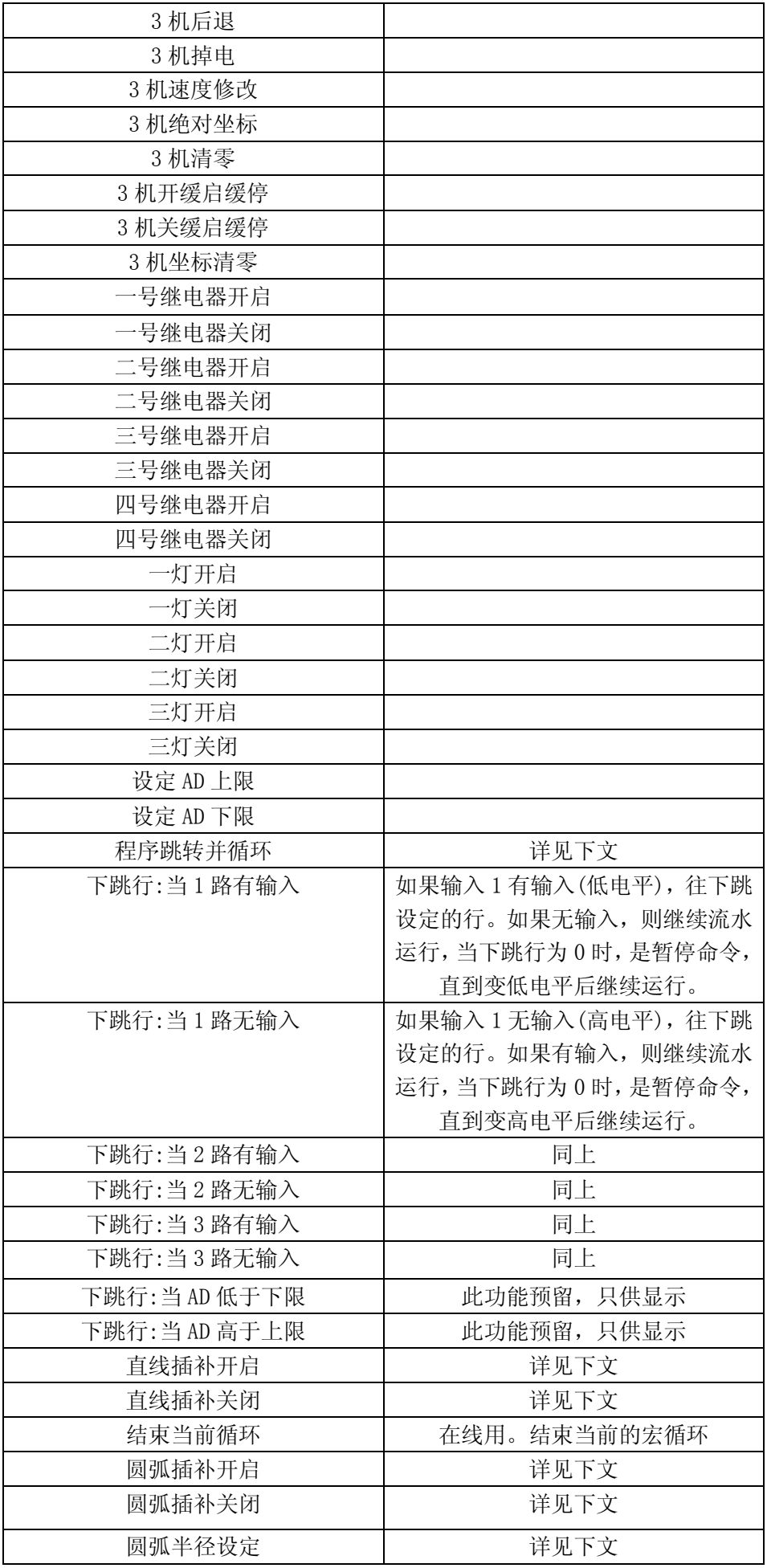

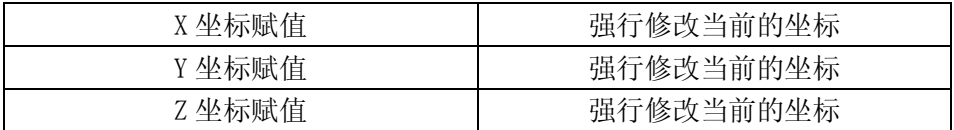

### **2.** 联动与系统延迟

2.1 系统延迟

在两条命令中添加系统延迟的指令会在上条语句执行完毕后再等待设定的时间后运行下一行, 在控制电机时候,如果延迟时间为 0 秒, 意思为等待电机停止后再运行下一行, 如下所示程序,

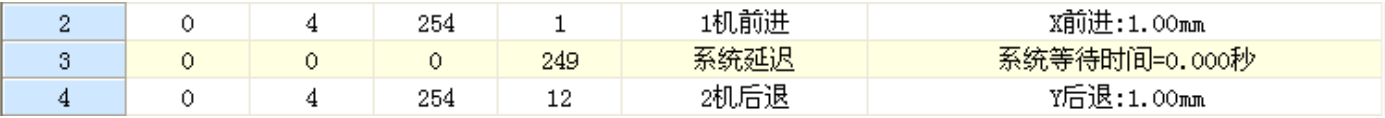

图 2-1

运行效果为,1号电机前进1毫米停止后立即运行2号电机后退1毫米,如将系统延迟指令去 除,**2** 号指令与 **4** 号指令几乎是同时运行的,既 **1** 机前进与 **2** 机后退是同时进行的。

图 2-2

### **3.** 条件跳转

本控制板带六路输入, 其中 3 路为限位使用 IN1 IN2 IN3 为条件判断输入, 如下图所示 当运行到第二行后,假设一号端口无输入那直接运行下一行既第 3 行,如果有输入那往下跳一行既运行第 4 行 当跳转行数为 0 行时, 为暂停, 比如运行到第 5 行后就自动暂停, 直到 2 路有输入信号后继续运行。

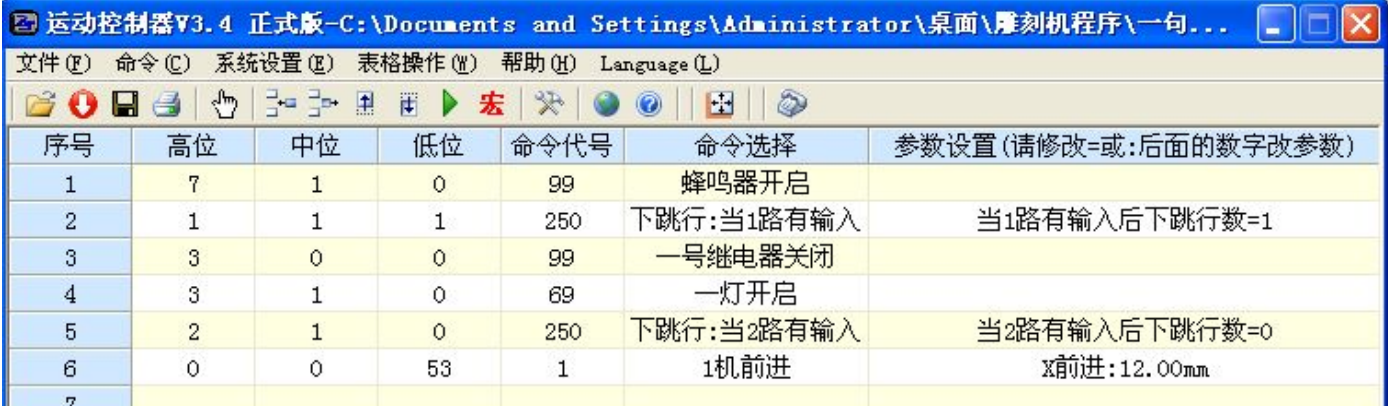

图 3-1

# **4.** 双卡联机

本系统支持最多 2 卡连接, 两板通过 2 条 USB 数据线分别插入到 PC 的 2 个 USB 中, 在 PC 中虚拟成 2 个独立的 COM 口,通过上位机分自动切换 COM 口数据,实现控制 2 个控制卡的目的。 从而独立控制 6 个步进电机 6 个舵机 及 8 个继电器。将 2 条 USB 线插入 PC 后, 按下图进行端口

分配。成功后电机蜂鸣器应回鸣叫。

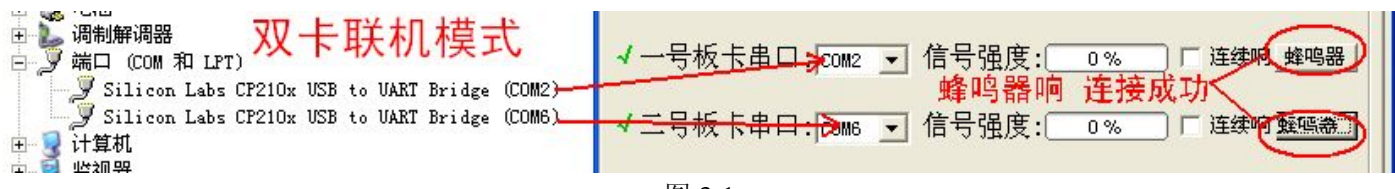

图 3-1

 这里 57 号命令为板卡选择命令,开机默认为控制 1 卡模式。当执行 0 9 252 1 后 上位机会转为 控制第 2 卡命令,所有发送和接收的命令都指向卡 2.如下图所以,运行以后效果为,卡 1 的 1 机旋 转 2mm 停止后,卡 2 的 1 机电机再转 2mm 再停止。

| 序号 | 高位 | 中位 | 低位   | 命令代号 | 命令选择   | 参数设置(请修改=或:后面的数字改参数) |
|----|----|----|------|------|--------|----------------------|
|    |    | 0  | 0    | 57   | 控制一号板卡 | 以下程序都为控制一号板卡         |
| 2  | 0  | 9  | 252. |      | 1机前进   | X前进:2.00mm           |
| 3  | 0  | 0  | 0    | 249  | 系统延迟   | 系统等待时间=0.000秒        |
| 4  | 2  | 0  | 0    | 57   | 控制二号板卡 | 以下程序都为控制二号板卡         |
| 5  | 0  | 9  | 252  |      | 1机前进   | X前进:2.00mm           |
| 6  | 0  | 0  |      | 249. | 系统延迟   | 系统等待时间=0.000秒        |
|    |    |    |      |      |        |                      |

图 3-2

注:双卡模式之间不支持数据交换。电机联动。也不支持脱机后运行。

# **5.** 一句话宏例程

板卡宏键 F1-F6 支持一句话命令功能, 灵活使用, 能实现许多快捷功能。 下面是一个电控水阀的例子,类似双通道的冷热水阀:

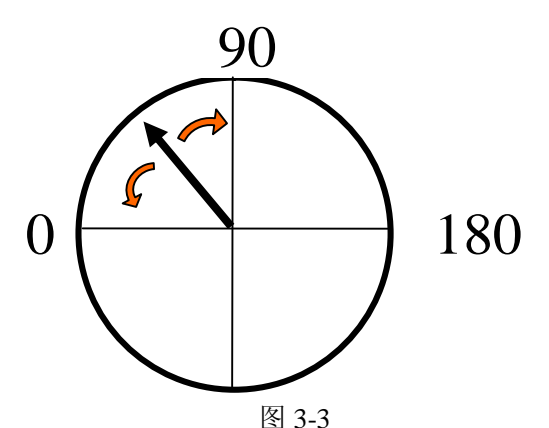

实现功能:1:开机时候指针在 90 度处

- 2:能电控阀大小 既按左右键能单步正反转 9 度
- 3:手动调节范围。最大值不超过 180 度。
- 4:预设 6 套角度值。(既按 F1-F6 能转到指定的角度)
- 实现步骤: 1:设定启动默认坐标 X\_StartP=400 (90/360\*1600)

2:开启手动单步功能 Key\_Step=1 并设定单步距离 X\_Steps=40 (9/360 \*1600)

4:设定上限 XMAX\_POS=1 X\_Pitch=800 既最大脉冲值=XMAX\_POS\* X\_Pitch=800=180 度 设定下限 OVER ZERO=0 既电机不过 0 点

5:这里需要使用一句话命令 按下图配置 1-5 步 烧录后 按 F1-F6 能分别转到 10 20 30 40 50 60 度处

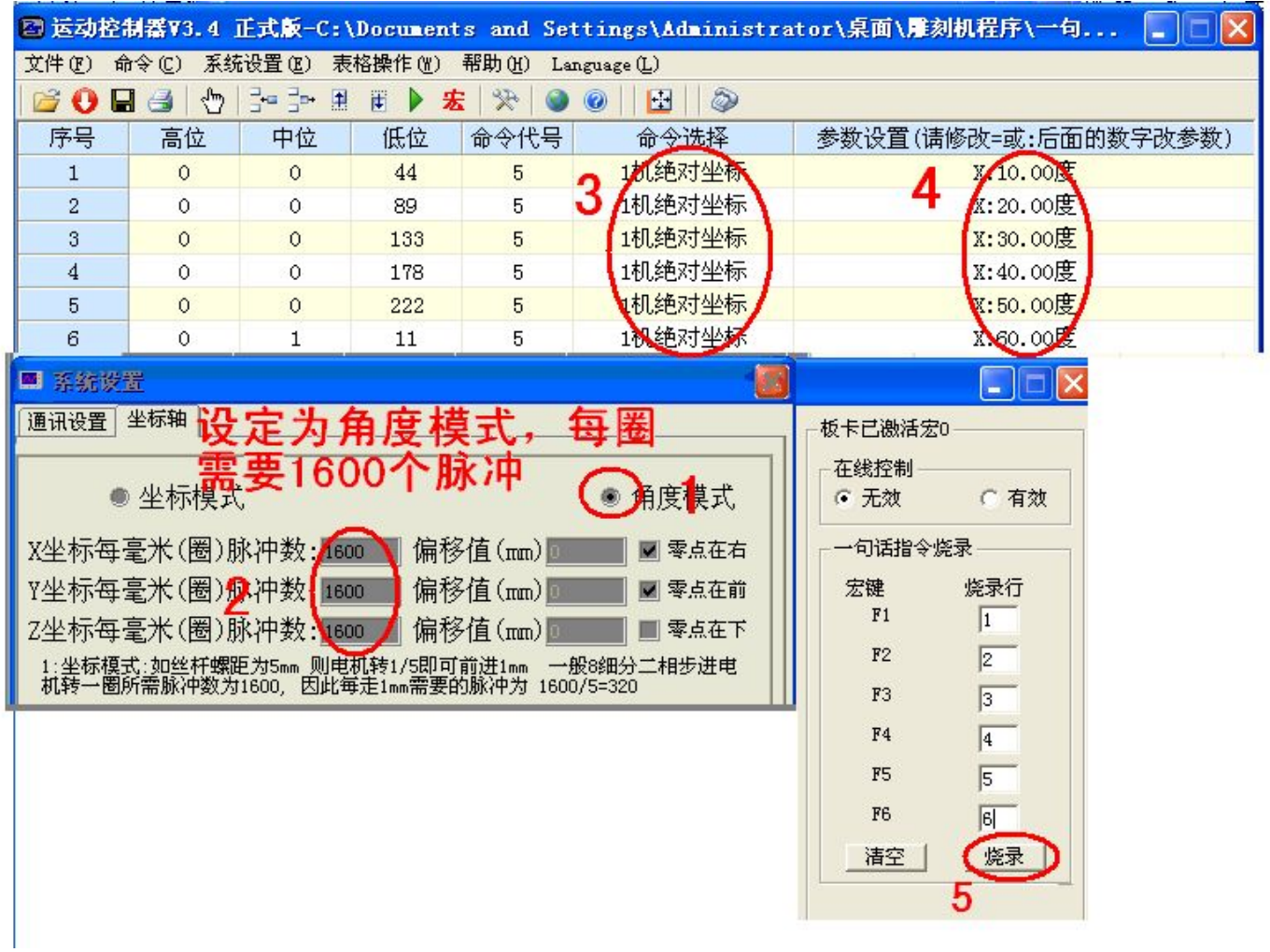

图 3-4

# **6.** 直线插补

因步进电机是离散运动,因此无法画出一个理想的斜线,往往通过某种算法将一个圆弧分段为 一个最小的步进量 (本图中箭头表示)红线为电机的实际轨迹,当 P 足够小时候,两个电机合成的的 实际轨迹近似的一条直线。

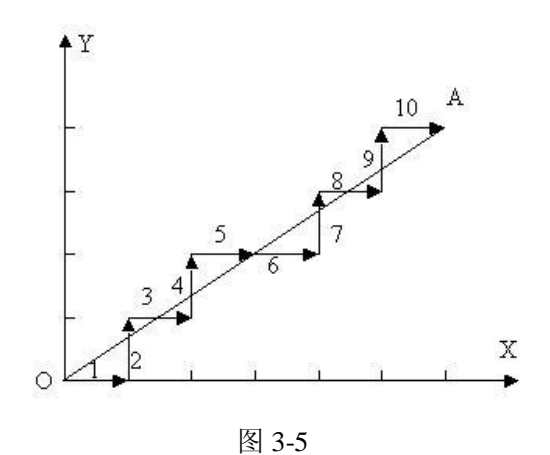

#### 直线插补指令**:**

调出圆弧插补命令(10056), 会出现以下代码

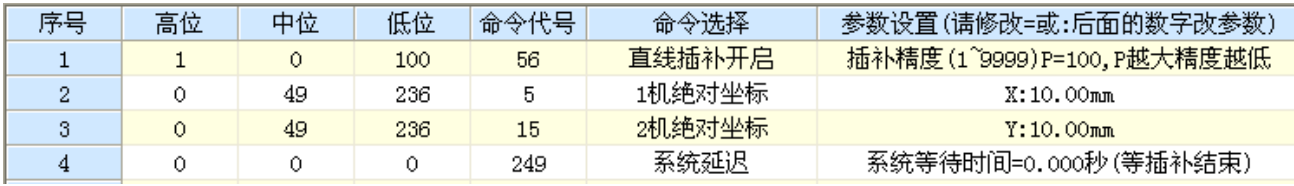

图 3-6

- **1 0 100 56**: 启动直线插补指令,高位为 1,开启直线插补,高位为 0,关闭直线插补。低位为插补的精度 p,既 最小插补距离,单位为脉冲
- **0 49 236 5** : 目标点 X 轴的绝对坐标,在开启直线插补后必须赋值 XY 目标点的信息(并无先后顺序)
- **0 49 236 15**: 目标点 Y 轴的绝对坐标,当 XY 的坐标信息全以后。就启动直线插补进程。刀头会从当前通过直线 插补到目标点。

**0 0 0 249**:等到直线插补结束。

注:

1:插补精度越高,速度会越慢,震动越小。

2:如要改变速度,必须在插补命令前进行设定。

- 3:为提高速度, 直线插补时, 自动关闭缓启缓停功能, 如需开启在目标点 X 轴的绝对坐标上可加入缓启缓停的 功能。可以提高缓震效果。
- 4: 如果开启 X 轴联动功能, 运行圆弧插补后会自动关闭联动功能。

5:直线插补命令需要手动关闭。

## **7.** 圆弧插补

因步进电机是离散运动,因此无法画出一个理想的圆弧,往往通过某种算法将一个圆弧分 段为一个最小的步进量 P(本图中红线表示)红线为电机的实际轨迹, 当 P 足够小时候, 两个电 机合成的的实际轨迹近似与一个圆。

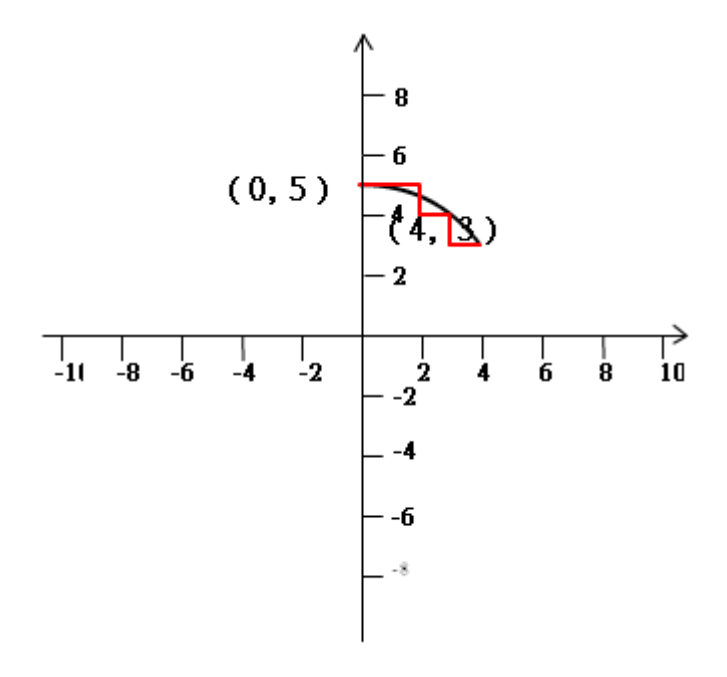

5.1 象限与方向:

 如图所示 红线为第一象限,绿线为第二象限,蓝线为第三象限,黄线为第 4 象限 其中粗线为顺时钟圆, 细线为逆时针圆,如下图所以, 如果以当前点(十字中心) 为起始点, 共 有 8 个画圆的方向。因此在画圆前必须指定其方向。

图 6-1

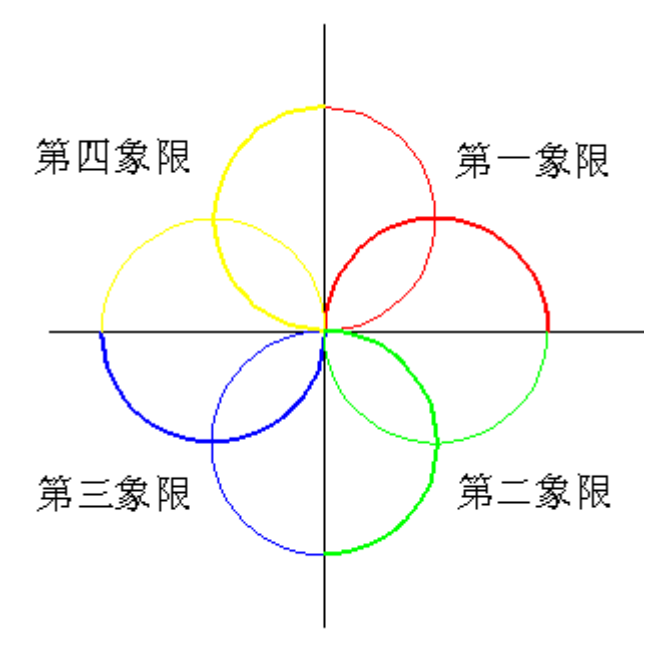

图 6-2

5.2 圆弧插补指令:

调出圆弧插补命令(1 0 0 55) ,会出现以下代码

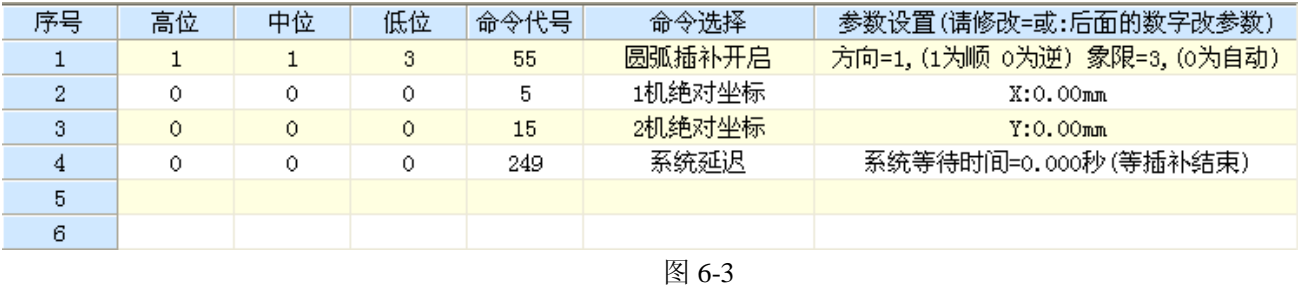

本系统机械原点在右上角,刀头在(0,0)位置,以上程序设置插补设置为象限 3, 逆时针.点击 程序启动后。将绘制如下图形

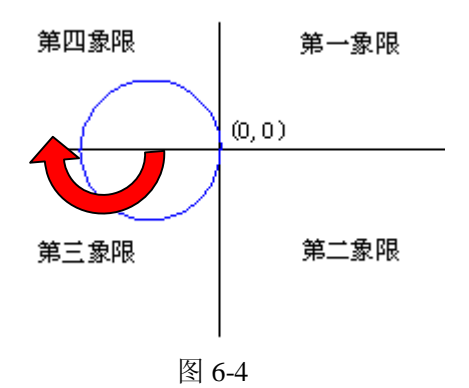

**1 0 0 55**: 启动圆弧插补功能,中位为圆弧插补的方向,1 为顺时针,0 为逆时针,低位为象限位(0~4)当为 0 时,会自动判断象限(方向不会自动判断),判断规则:当目标点 XY 同时大于起始点,那为第三 象限,当目标点小于当前点,进入第一象限,仅目标 X 大于起始 X,进入第二象限,仅目标 Y 大于 起始 Y,进入第三象限,如需要绘制一个导 4 个圆角的矩形,可以用此功能比较方便。如下图所示, 起始点为 A,终点为 B, 系统会自动判断为第三象限, 插补方向为最后一次的插补方向, 红线为逆时 钟方向,绿线为顺时钟方向。

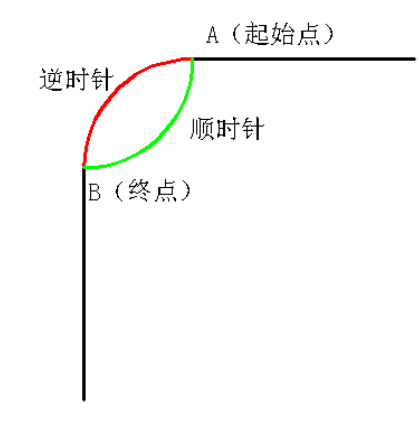

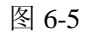

- **0 0 0 5** : 目标点 X 轴的绝对坐标,在开启圆弧插补后必须赋值 XY 目标点的信息(并无先后顺序)
- 0 0 0 15: 目标点 X 轴的绝对坐标,如果已经有目标点 X 的坐标信息, 那就启动圆弧插补进程。刀头会从当前通 过圆弧插补到目标点。
- **0 0 0 249**:等到圆弧插补结束。

#### 界面解释:

XYZ 为当前绝对坐标(mm) 189°的位置为实际已经走完的角度 360°当在 45° 90°180° 360°角度时会自动显示,如起始坐标与终点坐标相同则认为 360 度 R=10000 当前插补的圆的半径为 10000 个脉冲 Roun Drawing。正在插补中.

注:

1:如果起始坐标与目标坐标相等。则画一个 360 度的整圆。

2:如要改变速度和半径,必须在插补命令前进行设定。

3:如果目标点计算错误,或象限计算错误,系统将无法正常画圆,甚至无法停止,可以按板卡[急停]强制停止。 4:为提高速度,圆弧插补时,自动关闭缓启缓停功能,如需开启在目标点 X 轴绝对坐标上可加入缓启缓停的功能。

- 5: 如不定义半径 R.将调用板卡菜单中 R=?(\*10)项的值, 注意此值的单位是脉冲且在调用时候会乘以 10, 如设 定 R=1000,那实际出来脉冲为 10000 个。
- 6:因为坐标不支持负坐标,因此目标点必须大于等于零,当要画如下图形,可使用坐标赋值功能将当前点偏移 一个直径距离
- 7: 如果开启 X 轴联动功能, 运行圆弧插补后会自动关闭联动功能。

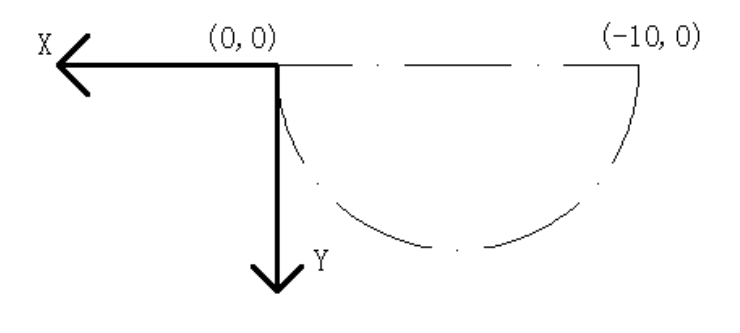

图 6-7

程序源码:

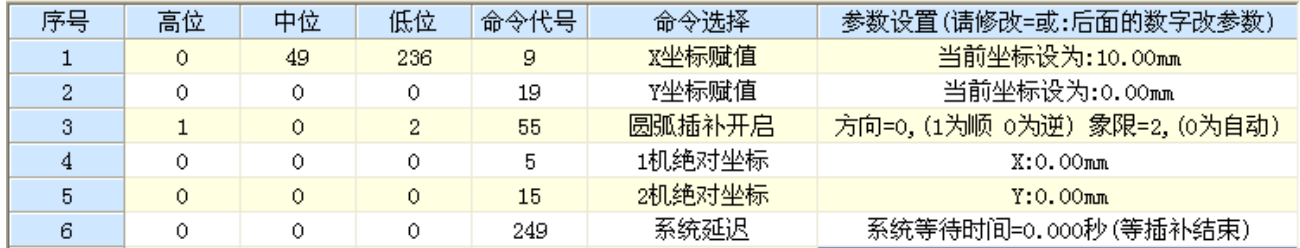

图 6-8

#### 5.3 使用例程

a)示例 1:画一个 1/4 圆 如下图所示

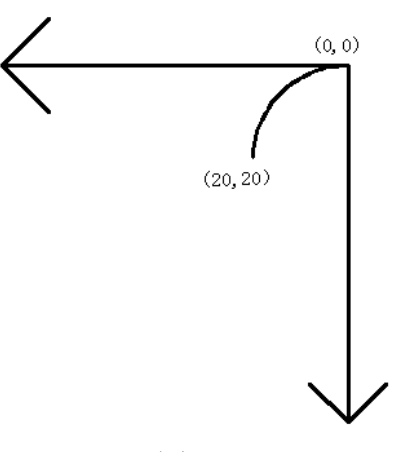

图 6-9

对照象限图 1-2,可知此圆弧在第三象限,并且逆时针。半径为 20。终点为(20,20), 对应的程序如下

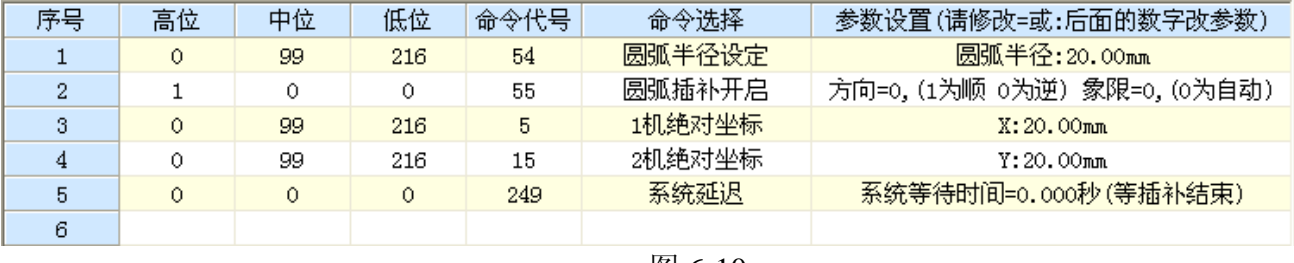

图 6-10

点击 ▶ 可运行, 并画出 1/4 圆。也可点击 ◆ 下载到目标板卡 实现脱机运行

b)示例 2:

在 XY 坐标系统, E 点为机械 0 点。刀头在 O 点 , 以 O 点为中心画一个如下图所示风车的形状, 每个圆弧的半径为 20mm.

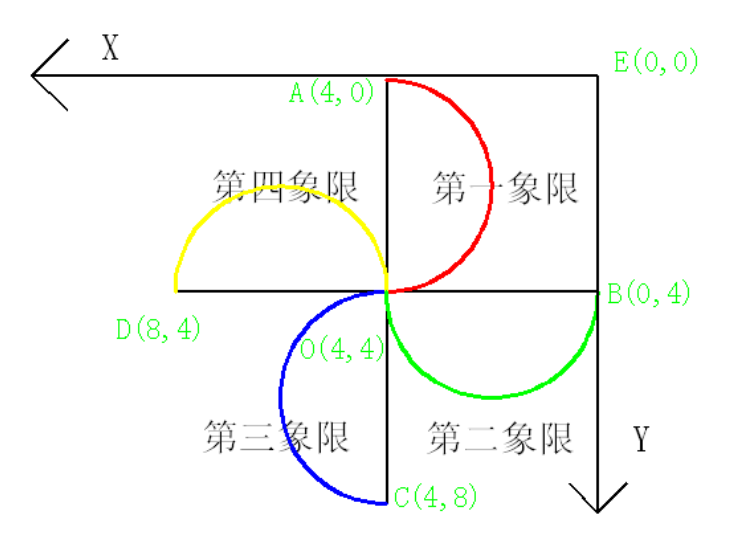

图 6-11

#### 编程步骤**:**

1 先设定其半径,这里为 20mm,直接修改最后一列的中的 00.00mm 既可

- 2 此图形由 4 个圆弧与 4 条直线组成,圆弧方向都为逆时针,且 4 个象限都有半圆,因此调出圆弧插 补命令(自动生成的后 3 行可删除),并分别修改其象限为 1,2,3,4。
- 3 再写入五个点 ABCDEO 五个点的绝对坐标,如(11 13)代表 A 点, (11 14)代表 O 点, (重复点只需写 一次)
- 4 四条直线需要用到直线插补功能,可写在第9行,还需要添加一个等待电机运行完毕的命令既9行 的系统延迟,编写好的程序如下图所示:

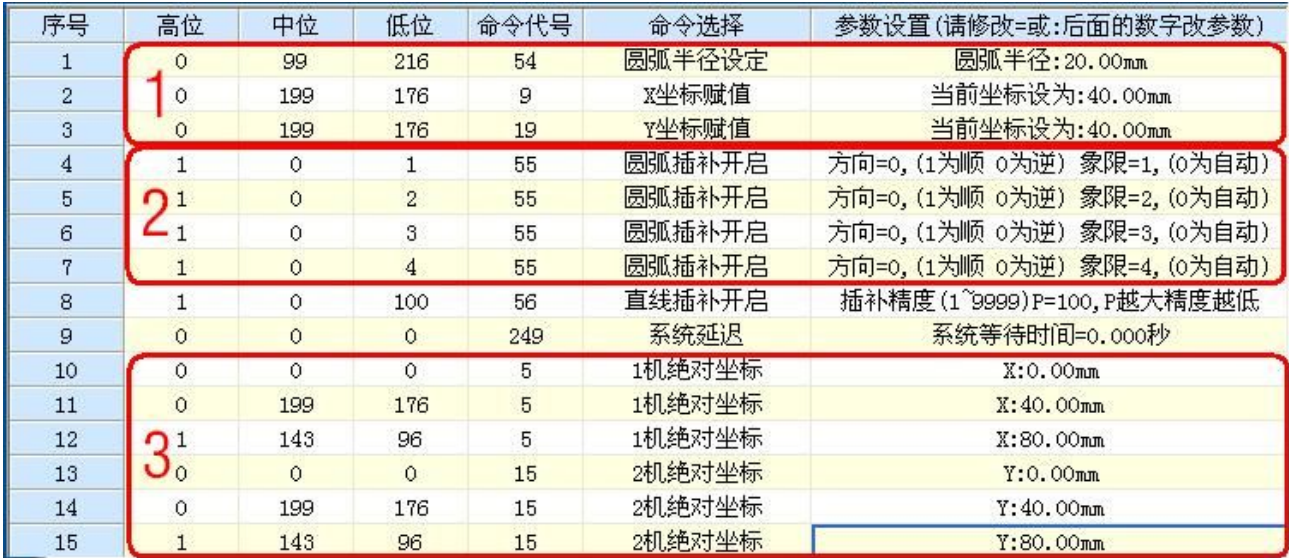

图 6-12

当源码完毕后,并不能直接运行,需要调用宏定义,既运行的一个自定义序列。点击<mark>宏</mark> 进入宏设 置。

### 宏编写流程:

- 1: 在自定义序列中写入顺序运行的行号,可将 4 个半圆弧拆开 4 个子动作 F2-F5, F6 为回 到风车中心的动作,
- 2:如每个分动作调试成功后,可将所有分动作串起来完成一个连贯的动作。
- 3: 点 F1 的运行(或按电脑或板卡的 F1),就能画出风车图形

| 图编辑自定义宏<br><u>I m</u><br>×<br>in 1                                                               |           |          |                  |    |       |                                                                                               |  |  |
|--------------------------------------------------------------------------------------------------|-----------|----------|------------------|----|-------|-----------------------------------------------------------------------------------------------|--|--|
| 自定义序列运行<br>自动启动                                                                                  |           |          |                  |    |       |                                                                                               |  |  |
| 自定按钮<br>自定义序列 如1, 3-15, F2, 2<br>$\nabla$ F1 $\rightarrow$ 1-3, 4, F2, F6, F3, F6, F4, F6, F5, 1 | 循环次数      | 累计<br>0  | 注释/按钮名称<br>画一个风车 | 烧录 | 运行    | 6 禁用<br>○ 单次 ○ 连续<br>端口<br>启动宏                                                                |  |  |
| $\Gamma$ F <sub>2</sub><br>4, 11, 13, 9                                                          | 1         | 0        | 圧                | 烧录 | 运行    | 一输入为<br>高<br>$\overline{\phantom{a}}$<br>$\blacktriangledown$<br>二输入为<br>高                    |  |  |
| $\Gamma$ F <sub>3</sub><br>6, 11, 15, 9                                                          | 1         | 0        | 匡                | 烧录 | 运行    | $\overline{\phantom{a}}$<br>三输入为<br>高<br>$\overline{\phantom{a}}$<br>$\overline{\phantom{a}}$ |  |  |
| $\Gamma$ F4<br>7, 12, 14, 9                                                                      | 1         | $\circ$  | 左                | 烧录 | 运行    | AD高于上限<br>٠<br>٠<br>AD低于下限                                                                    |  |  |
| $\Gamma$ F <sub>5</sub><br>5, 10, 14, 9                                                          | 1         | 0        | 佑                | 烧录 | 运行    | 说明                                                                                            |  |  |
| $\nabla$ F6<br>8, 11, 14, 9                                                                      | $\vert$ 1 | 0        | 风车的中心            | 烧录 | 运行    | ●自定序列行号用″″隔<br>- 开,如1,3-5,8代表:1,<br>- 3,4,5,8,允许子程序最<br>- <i>多,</i> 三层嵌套,ZQQ, F2,5            |  |  |
| $\Box$ F7                                                                                        | 1         | 0        |                  | 烧录 | 运行    | 的形式为一重嵌套。                                                                                     |  |  |
| $\Gamma$ F <sub>8</sub>                                                                          | $\vert$ 1 | 0        |                  | 烧录 | 运行    |                                                                                               |  |  |
| $\Gamma$ F9                                                                                      | 1         | 0        |                  | 烧录 | 运行    | ●毎个子宏都有快捷键F1-F2                                                                               |  |  |
| $\Gamma$ F10                                                                                     | 1         | 0        |                  | 烧录 | 运行    | ●在脱机模式下载后,再手动<br>按板子的启动键方能启动                                                                  |  |  |
| FF11                                                                                             | 1         | 0        |                  | 烧录 | 运行    | ● "248循环跳转" 命令只能<br>- 在脱机使用,相当于在线<br>时                                                        |  |  |
| $\Gamma$ F12                                                                                     | 1         | $\theta$ |                  | 烧录 | 运行    | ——宏循环次数<br>●宏下载到芯片时,如有宏                                                                       |  |  |
| 清空<br>暂停运行                                                                                       |           |          | 跳出子程序            |    | 停止主程序 | 急停                                                                                            |  |  |

图 2-13

整体动作调整完毕后,可点击[运行]旁边的[烧录]下载到板卡,程序将永久保存,可实现脱机运 行。最大支持 500 行,如需更多可定制。

# 第三章 程序员开发接口

# **1.** 数据接收协议

当上位机发送查询请求时候,控制器自动回复 19 个数据包,其中数据包含义如表 4-1

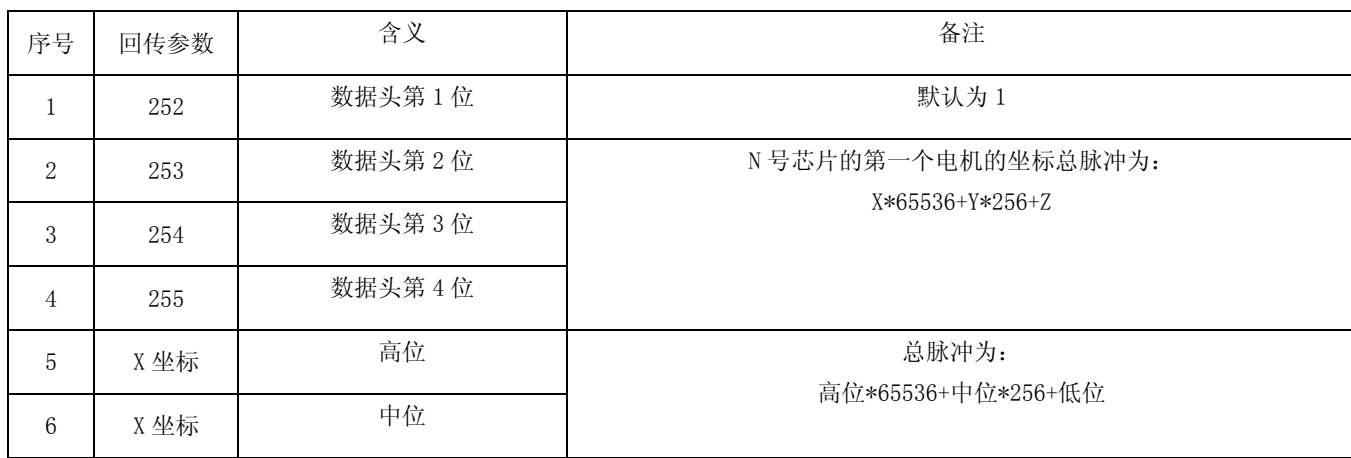

表 4-1 回传数据包含义

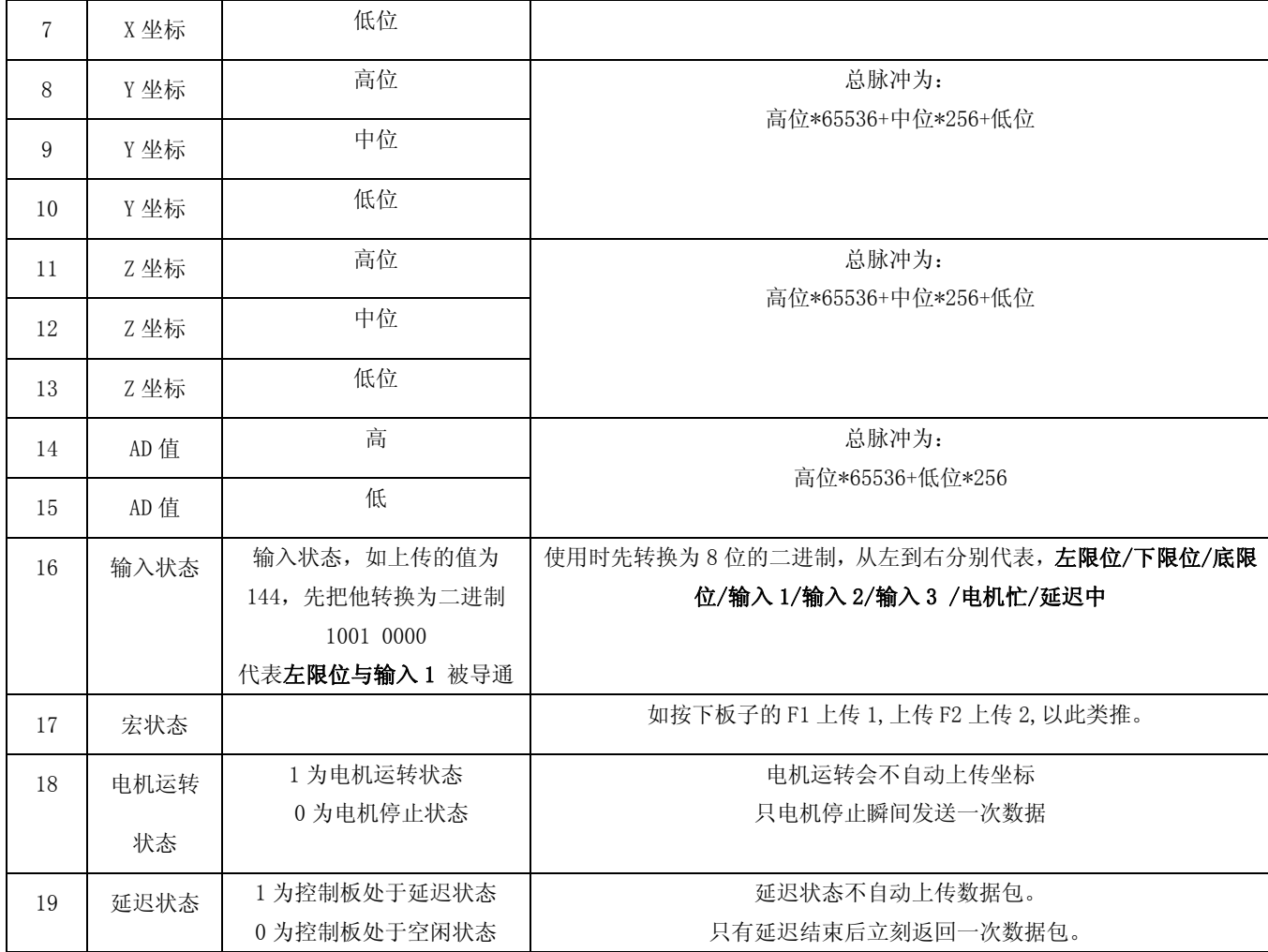

- 注:1:控制板数据包在延迟阶段,电机运转阶段,条件判断阶段,会自动上传数据,频率 20 次/s 如需要手动 刷新数据。可发送 1 0 0 7 手动刷新数据。
	- 2:PC 端的串口控件往往会根据发包停顿间隔 自动识别数据头,建议当缓存为 19 后自动触发串口接收中 断。没有必要校准 252 253 254 255 数据头,如是单片机接收,则建议校验

# **2.** 数据发送协议

每个命令长度为 4 个字节 通过串口往板卡发送 4 个字节即可 前 3 位为参数位, 第 4 位为命令 位满 4 位后, 板卡即可自动解析指令如 发送"0011"的含义为一号正转一个脉冲的含义。

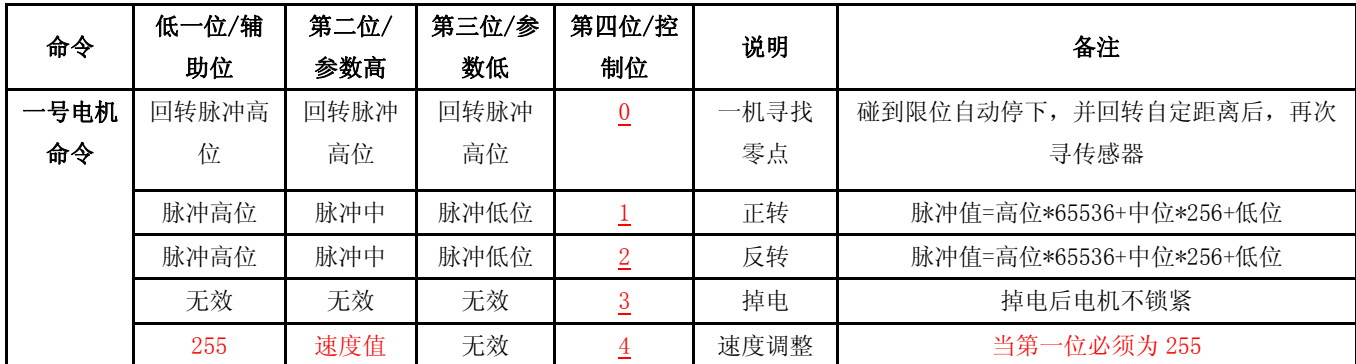

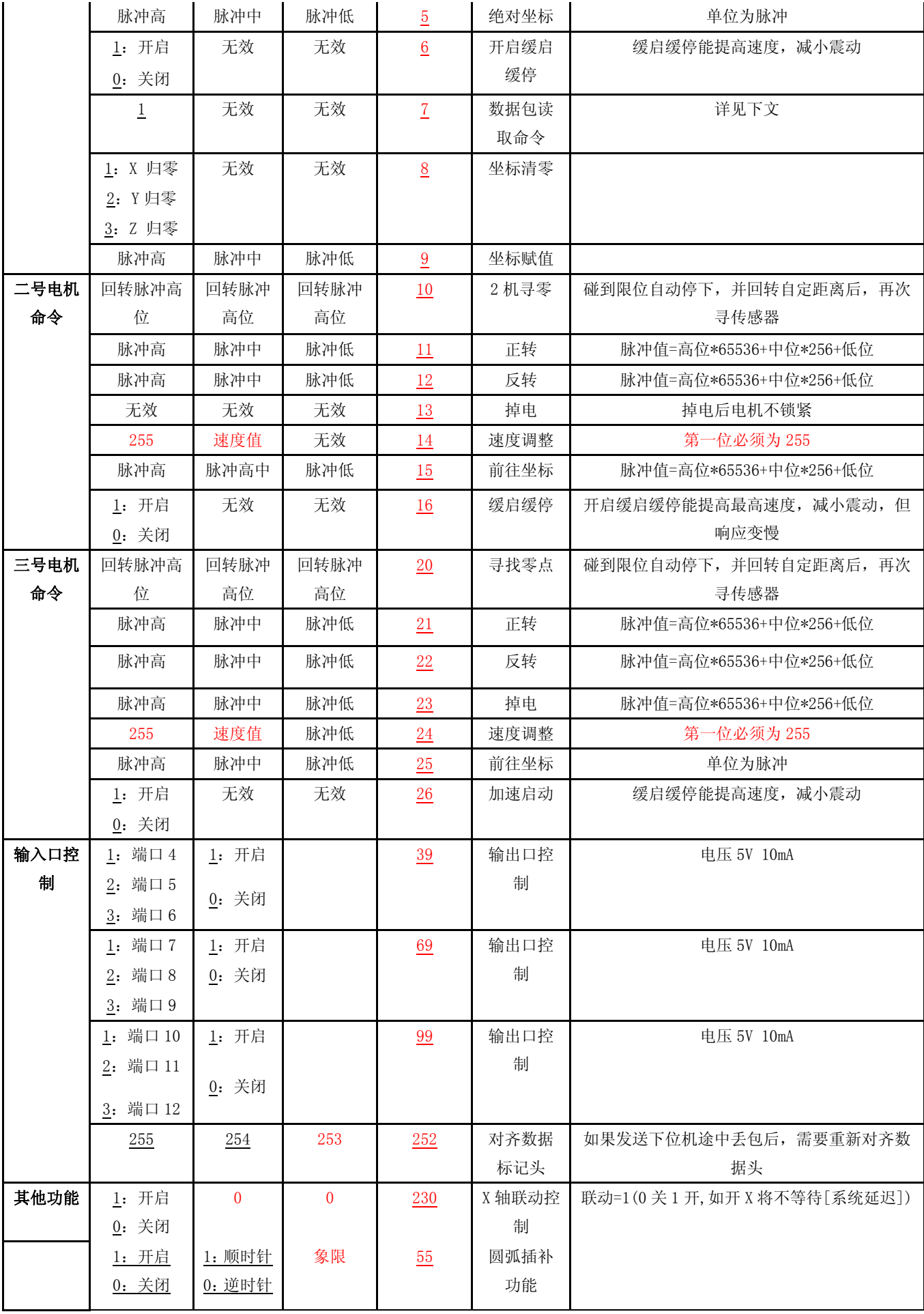

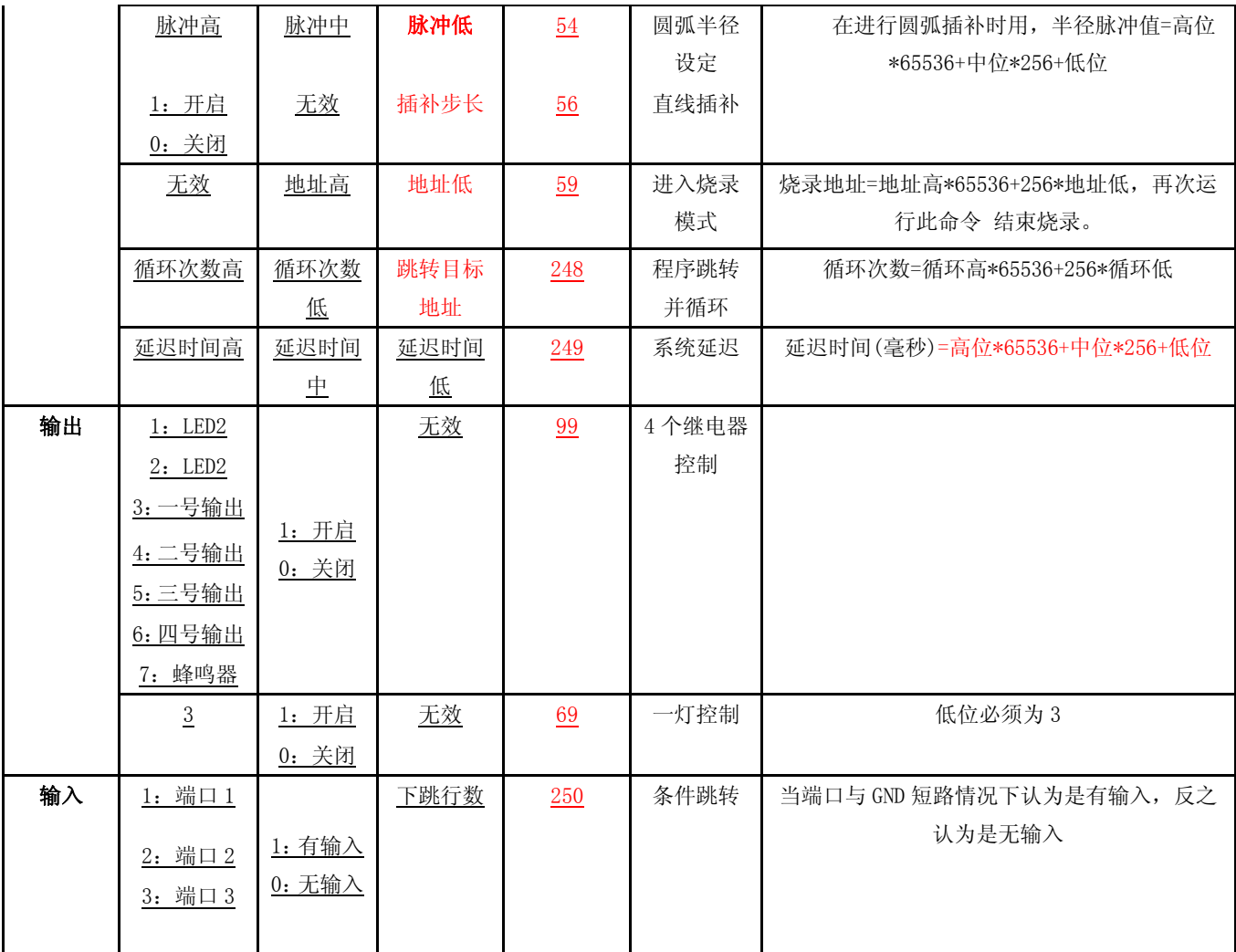

注:

- ◆因每个数据包不能大于 255,因此如表示 65537 需要 3 个字节来拼接 高位=65537%65536=1(%为取模) 中位=65537/256%256=0(/为整除) 低位=65537%256=1(%为取模) 按照以上公式 65537 可由 高位=1 中位=0 低位=1 3 个字节组成 速度的运转公式: S/秒=187500/(256-X) /1600 .列: 187500/(256-230)/1600=4.5
- ◆脉冲数赋值指令(04号指令)用法:比如电机在运行中想电机减速停止(提前减速一百个脉冲),可以发送 200 0 100 04, 此命令为强行手动减速停止专用, 不改变原有电机方向。
- ◆248 命令 如跳转的行数 大于当前行,则只有跳转功能,没有循环功能,循环次数等于 65535 时候为永久循环
- ◆对于 无线传输场合 为了防止丢包 建议在每个命令前 发送 "255 254 253 252" 手动对齐数据头。
- ◆所有数字都为 ASCII 码 (十进制), 如 "1"指 0x01;并不是字符 1
- ◆如果需要 2 个电机联动 连续发送 一机转动 和二机转动 如一次性发送" 0 0 1 1 **0 0 1 11**" 每条命令发送耗时约为 10MS, 如需要 1 号电机停止后 再旋转 2 机,中间应添加 0 秒延迟指令 " 0 0 1 1 0 0 0 249  $0 \t0 \t1 \t11"$
- ◆对于开发第三方应用软件,可调用微软的 MscomCtl.DLL 控件直接对本控制板操作